## **ACCESSING YOUR JCC GREATER BOSTON MEMBER ACCOUNT AND JCCGB+**

Welcome to the JCC Greater Boston website. To access your online member account, JCCGB+, or help registering for a JCC class or program, please follow the instructions outlined below. For any additional questions or support, please contact us at [assistance@jccgb.org.](mailto:assistance@jccgb.org)

Please note, all users should select RETURNING MEMBERS and GUESTS CLICK HERE when logging into the new site for the first time. There you will be asked to create an updated log-in which will automatically be merged with your existing account. If you don't remember your password, you should still select the returning members link. The steps to create a new password/log-in will be the same.

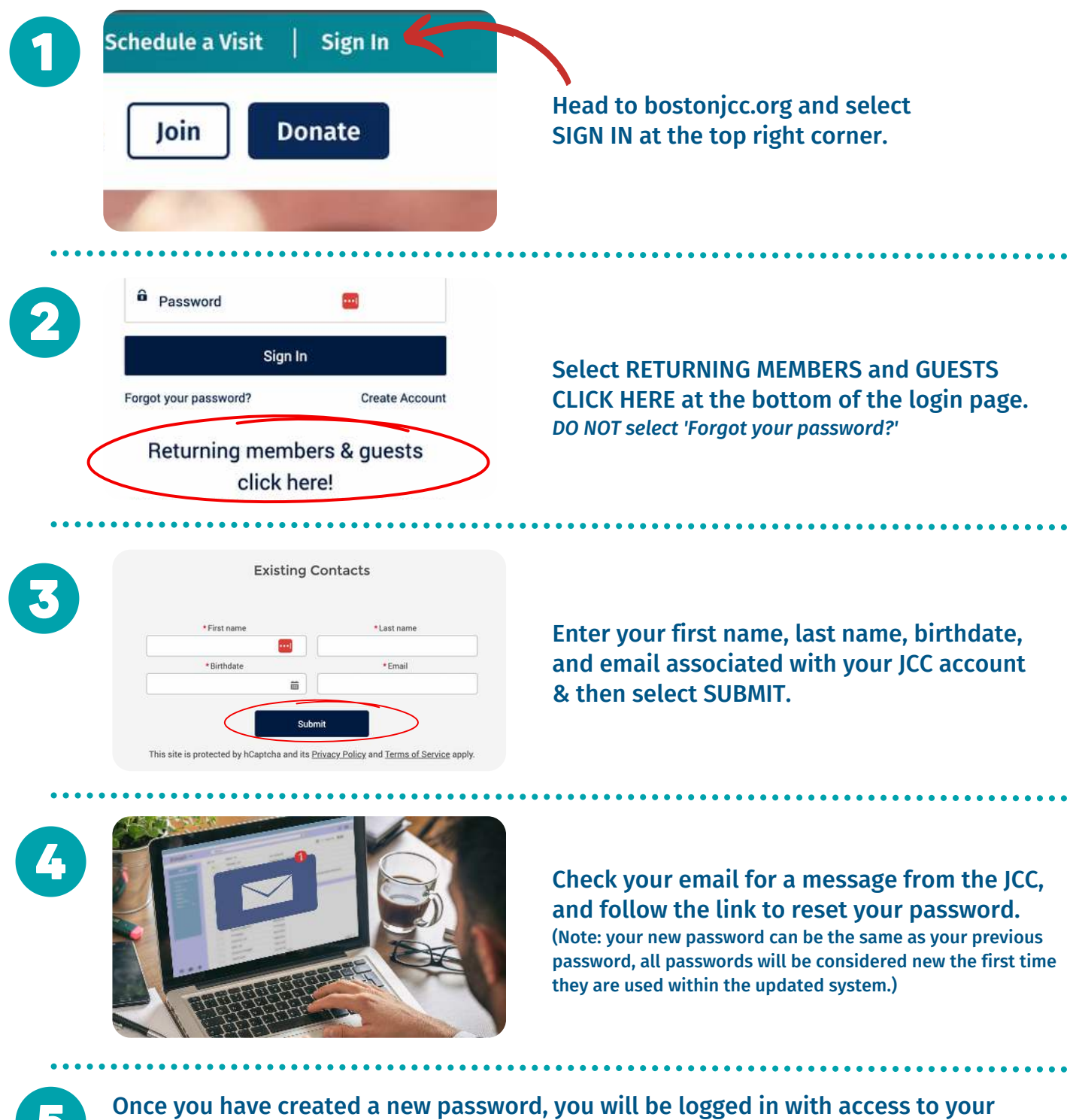

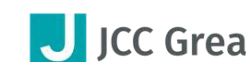

merged account information.

**D** 

J JCC Greater Boston

## **TO ACCESS JCCGB+**

## **Confirm you have completed steps 1-5 to restore JCC account access.**

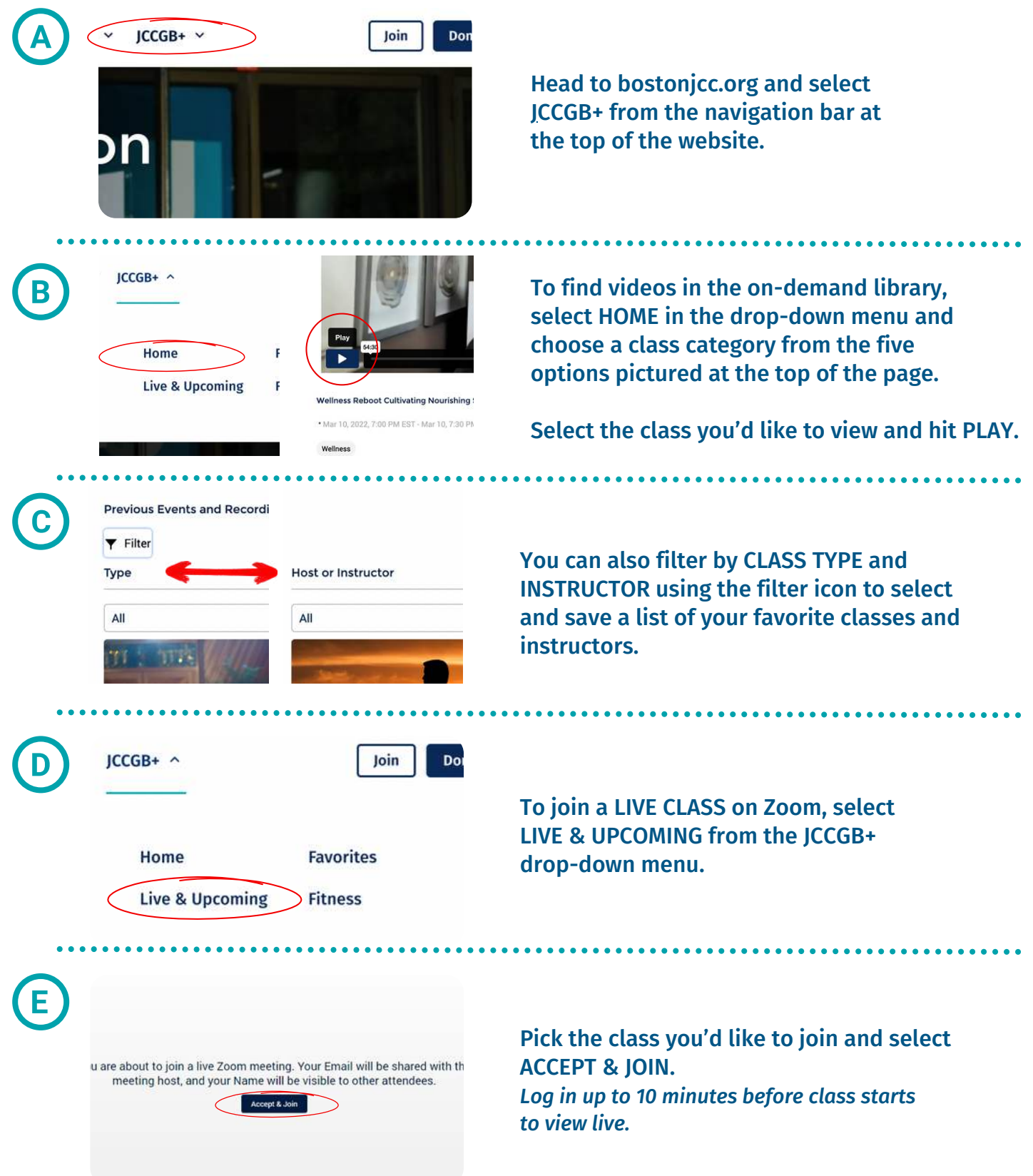

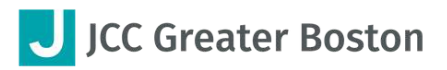

## **TO REGISTER FOR A JCC PROGRAM OR CLASS ONLINE:**

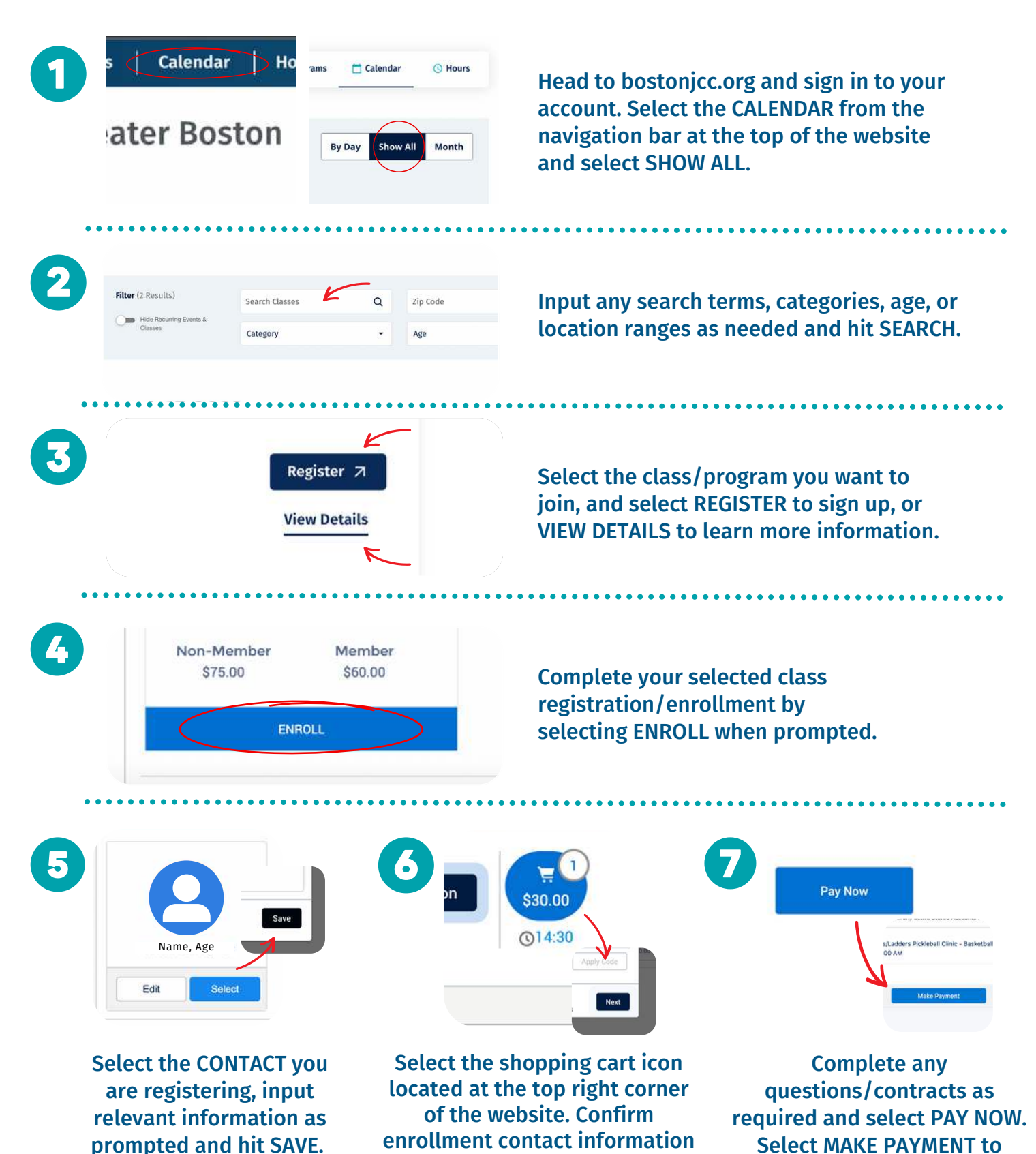

J JCC Greater Boston

is correct and hit NEXT.

input payment information.